# SOLIDWORKS **SOLIDWORKS Training**

Course Outline

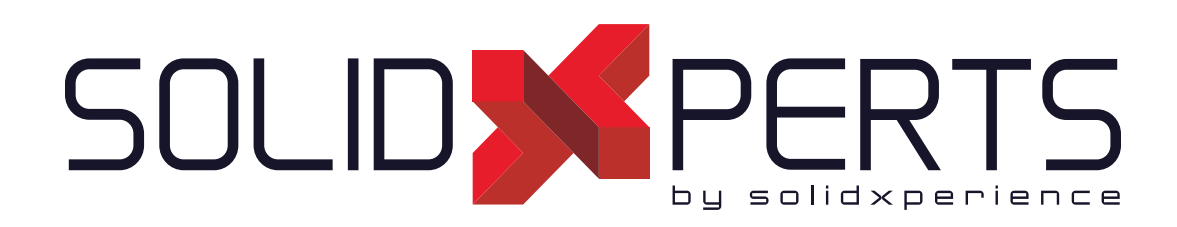

*ENSURE YOUR SUCCESS IN 3D DESIGN WITH SOLIDWORKS*

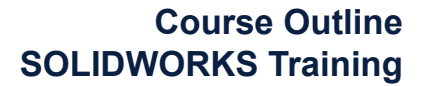

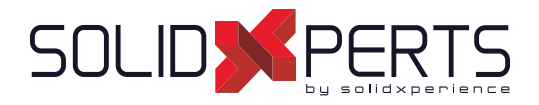

# **TABLE OF CONTENTS - SOLIDWORKS TRAINING**

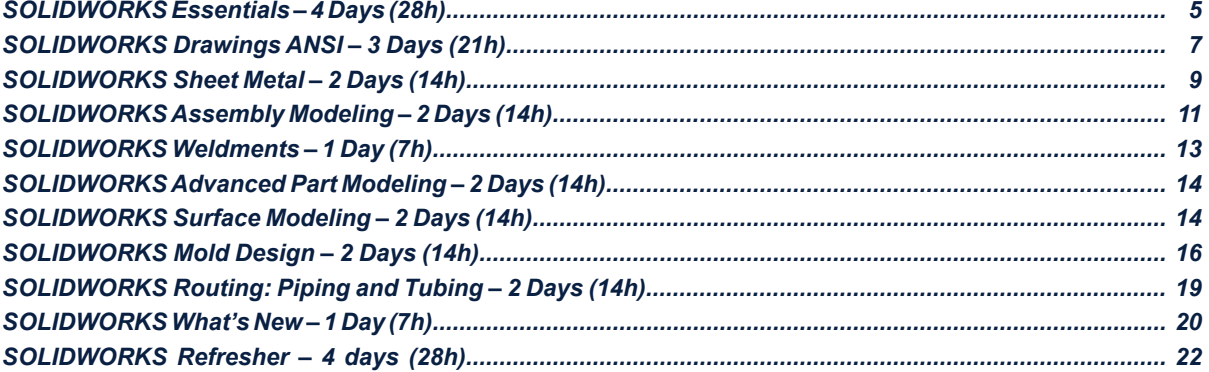

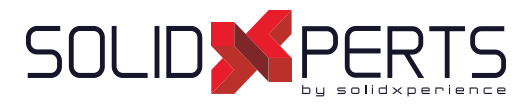

# **SOLIDWORKS Essentials – 4 days (28h) (2 sessions)**

# **1. SOLIDWORKS Basics and the User Interface**

- What is SOLIDWORKS?
- Design intent
- File references
- Opening files
- The SOLIDWORKS user interface
- Using the Command Manager

## **2. Introduction to Sketching**

- 2D sketching
- Saving files
- **Sketching**
- **Sketch entities**
- Basic sketching
- Rules that govern sketches
- Design intent
- **Sketch relations**
- Dimensions
- **Extruding**
- Sketching guidelines

## **3. Basic Part Modeling**

- Basic modeling
- **Terminology**
- Choosing the best profile
- Choosing the sketch plane
- Details of the part
- Boss feature
- Sketching on a planar face
- Cut feature
- View Selector
- Using the Hole Wizard
- **Filleting**
- Editing tools
- Detailing basics
- Drawing views
- Center marks
- Dimensioning
- Changing parameters

### **4. Symmetry and Draft**

- Boss feature with Draft
- Symmetry in the sketch
- Sketching inside the model
- View options
- Using model edges in a sketch
- Creating trimmed sketch geometry
- Copy and Paste features

# **5. Patterning**

- Why use patterns?
- Linear patterns
- Circular patterns
- Reference geometry
- **Planes**
- **Mirror patterns**
- Using pattern seed only
- Up to Reference
- Sketch driven patterns

## **6. Revolved Features**

- Design intent
- Revolved features
- Building the Rim
- Building the Spoke
- Edit material
- Mass properties
- Files properties
- SOLIDWORKS SimulationXpress

#### *see Part 2 on next page* »

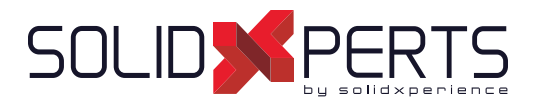

# **SOLIDWORKS Essentials** *(part 2)*

# **7. Shelling and Ribs**

- Shelling and ribs
- Analyzing and adding drafts
- Other options for drafts Shelling
- Ribs
- Full round fillets
- Thin features

# **8. Editing: Repairs**

- Part editing
- Editing topics
- Sketch issues

# **9. Editing: Design Changes**

- Part editing
- Design changes
- Information from a model
- Rebuilding tools
- Sketch contours
- Replace sketch entity

## **10. Configuration**

- **Configurations**
- Using configurations
- Other methods to create configurations
- Modeling strategies for configurations
- Editing parts that have configurations
- Design Library

## **11. Global variables and equations**

- Using global variables and equations
- Renaming features and dimensions
- Design rules using global variables and equations
- Global variable
- **Equations**
- Using operators and functions

# **12. Using Drawings**

- More about making drawings
- Removed section
- Detail views
- Drawing sheets and sheet formats
- Model views
- Section views
- **Annotations**

# **13. Bottom-up Assembly Modeling**

- Bottom-up assembly
- Creating a new assembly
- Position of the first component
- Feature Manager design tree and symbols
- Adding components
- Mating components
- Using part configurations in assemblies
- Sub-assemblies
- **Smart Mates**
- Inserting sub-assemblies
- Pack and Go

## **14. Using Assemblies**

- Using assemblies
- Analyzing the assembly
- Checking for clearances
- Changing the values of dimensions
- Exploded assemblies
- Rollback and Reorder explode steps
- Explode line sketch
- **Bill of materials**
- Assembly drawing

#### **Appendix**

- **Option settings**
- Document templates

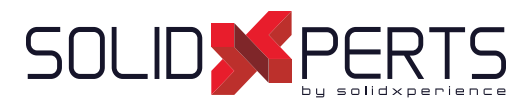

# **SOLIDWORKS Drawings ANSI – 3 Days (21h)**

# **1. Review of the Basics**

- Review of the essentials
- Drawing system options
- Beginning a new drawing
- View palette and model views
- Detailing techniques
- Section views
- Detail views
- Moving drawing views
- Moving dimensions
- Center marks & centerlines
- Assembly drawings review
- Adding sheets
- Standard 3 views

# **2. Understanding Drawing Templates**

- Structure of a drawing document
- Drawing documents
- Drawing sheets
- Sheet formats
- Understanding drawing templates
- Drawing template design strategy
- Design a drawing template
- Creating a sample model and drawing

# **3. Customizing the Sheet Format**

- Title block sketches
- Title block notes
- Tips for locating notes
- Adding a company logo
- Defining the border
- Setting anchors
- Title block fields

# **4. Saving and Testing the Sheet Format File**

- Understanding sheet format properties
- Understanding sheet format behavior
- Saving the sheet format
- Testing the sheet format
- Testing sheet format properties
- **5. Creating Additional Sheet Formats and Templates**
	- Creating additional sheet formats
	- Drawing templates with sheet formats
	- Other drawing template items
	- Property tab builder
	- Property .txt file

## **6. Advanced Options for Drawing Views**

- Advanced drawing views
- Showing hidden edges
- Broken-out section views
- Auxiliary views
- Rotating views
- Crop views
- Understanding view focus
- Advanced views for assemblies
- Section scope
- Alternate position views
- Using configurations
- Custom view orientations
- New views
- **Relative views**
- 3D drawing views

#### *see Part 2 on next page* »

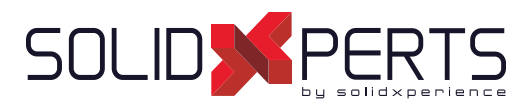

# **SOLIDWORKS Drawings ANSI** *(suite)*

# **7. Understanding Annotation Views**

- Understanding annotation behavior
- What are annotation views?
- Annotation folders
- Default annotation views
- Annotation view visibility
- Insert annotation views
- Editing annotation views
- Annotation updates
- Annotations folder in drawings

# **8. Advanced Detailing Tools**

- Detailing tools
- Annotation views vs. Model items
- Parametric notes
- Dimension types
- Arranging dimensions
- **Location labels**

## **9. Using Layers, Styles, and the Design Library**

- Using layers
- **Dimension styles**
- Annotations in the Design Library
- Flag note bank

# **10. Advanced Options for BOM Tables**

- Tables in SOLIDWORKS
- **Bills of Material properties**
- Displaying the BOM assembly structure
- Modifying a table
- Saving a table template
- Properties in BOM tables
- BOM component options
- **Balloon Indicator**

### **11. Additional SOLIDWORKS Tables**

- Inserting a Hole Table
- Splitting tables
- Using a Revision Table
- Leader annotation options
- Design tables in drawings

# **12. Additional Drawing Tools**

- Reusing drawings
- Draw Compare
- SOLIDWORKS Design Checker
- SOLIDWORKS Task Scheduler

# **13. Managing Performance**

- Gestion des performances
- Performance evaluation
- Detailing practices
- System options & documents properties
- Open options
- Detached drawings
- Hardware and performance
- Additional considerations

## **Important note regarding the exercises**

• During this training, we'll replace the SOLIDWORKS offered exercise files with your documents. You are therefore asked to bring your own files to produce your drawing documents.

During the exercises that follow the training lessons, you will build your drawing templates, personalize your sheet formats, create title blocks with your custom properties, produce your annotation and dimension favorites, and finally produce your table templates (BOM, revision, etc.).

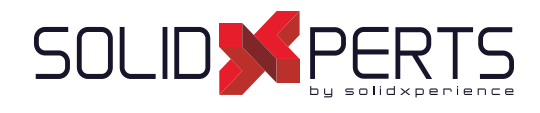

# **Course Outline SOLIDWORKS Training**

# **SOLIDWORKS Sheet Metal – 2 Days(14h)**

# **1. Basic Flange Features**

- What are sheet metal parts?
- Sheet metal methods
- Unique sheet metal items
- Flange method
- Base flange/tab
- Sheet metal parameters
- Editing sheet metal parameters
- Sheet metal bend features
- Flat-pattern feature
- Additional flange features
- Edge flanges
- Editing the flange profile
- Edge flanges on curved edges
- **Miter flanges**
- Hem features
- Tab features
- Cuts in sheet metal

# **2. Working with Flat Patterns**

- Working with flat patterns
- Flat pattern settings
- Feature for Manufacture
- Corner-trim feature
- Corners in the formed state
- Closed corner
- Corner relief
- Break corner/corner trim
- Producing a flat pattern
- Sheet metal cut list properties
- Flat pattern drawing views
- Flat pattern view properties
- Drawing document properties
- Sheet metal tables
- Cut list properties as a note
- Exporting a flat pattern

## **3. Additional Sheet Metal Techniques**

- Additional sheet metal methods
- Designing from the flat
- Sketch bend feature
- Jog feature
- Adding features in an unfolded state
- Unfold and fold
- Swept flange
- Swept flange flat pattern options
- Lofted bends
- Lofted bends in the Design Library

### **4. Converting to Sheet Metal**

- Sheet metal conversion
- Insert bend method
- Imported Geometry to Sheet Metal
- Adding rips
- Inserting bends
- Making changes
- Welded corners
- Converting cones and cylinders
- Converting to sheet metal

#### Continued »

*see Part 2 on next page* »

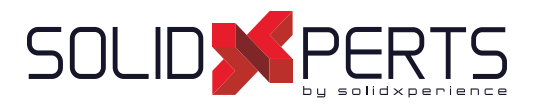

# **SOLIDWORKS Sheet Metal** *(Part 2)*

# **5. Multibody Sheet Metal Parts**

- Multibody sheet metal parts
- Multibodies with base flanges
- Sheet metal parameters for multibodies
- Cut list item properties for multibodies
- Flat pattern drawing views for multibodies
- Cut list balloon annotations
- Exporting to DXF/DWG with multibodies
- Convert with multi bodies
- Hiding and showing bodies
- Split with sheet metal parts
- Patterning for multibodies
- Using edge flange to merge bodies
- Interfering bodies
- Combining sheet metal with other bodies

# **6. Forming Tools and Gussets**

- Sheet metal forming tools
- Standard forming tools
- Form tool features
- Part document properties
- Custom form tools
- Split lines
- Forming tool
- Forming tool in drawings
- Sheet metal gussets

## **7. Additional Sheet Metal Functions**

- Additional sheet metal functions
- Cross-breaks
- Vent features
- Mirror part
- Tab and Slot
- Process plans
- Sheet metal costing

## **Appendix A: Sheet Metal Tables**

- **Tables**
- Customizing tables
- K-Factor

# **CutXperts (Tool from SolidXperts)**

- Overview of CutXperts
- Automatic export to DXF
- Layer options
- Other options

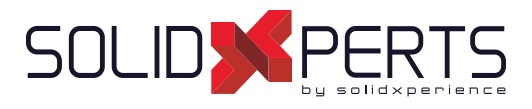

# **SOLIDWORKS Assembly Modeling – 2 Days (14h)**

# **1. Advanced Mate Techniques**

- SOLIDWORKS assemblies
- Assembly file structure
- Opening assemblies
- File references
- Solving mates
- Advanced mate techniques
- Mate references
- Design Library parts
- Capture mate references
- Mates with axes and planes
- Multiple selection mate references
- Multiple Mate mode
- Driven mates
- Using misaligned mates
- Copying multiple components
- Fixed components
- Advanced mate features
- Profile center mate
- Rack pinion mate

# **2. Top-Down Assembly Modeling**

- Top-Down assembly modeling
- Making changes to dimensions
- Adding features in context
- Inserting a new part into an assembly
- Building in-context features
- Propagating changes
- Saving virtual parts as external
- **External references**
- Breaking and locking external references
- Removing external references

## **3. Assembly Features and Smart Components**

- Assembly features
- Hole series
- Smart fasteners
- Smart components
- Flexible components

## **4. Assembly Editing**

- Assembly editing
- Key topics
- Mate errors
- Replacing and modifying components
- Converting parts and assemblies
- Replacing components using Save As
- Reloading components
- Component patterns

# **5. Using Configurations with Assemblies**

- Using configurations with assemblies
- Creating configurations manually
- Configuration properties
- Using the Modify Configurations dialog box
- Changing configurations using the Context **Toolbar**
- Managing the tree display
- Assembly evaluation tools
- Controlling dimensions in an assembly
- Equations with functions
- Sensors
- Using the Mate Controller

#### *see Part 2 on next page* »

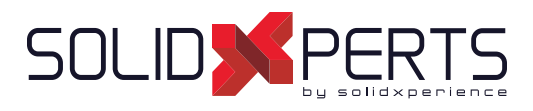

# **SOLIDWORKS Assembly Modeling** *(Part 2)*

### **6. Display States and Appearances**

- Display states
- Bulk selection tools
- Advanced Select
- **Envelopes**
- Appearances, materials, and scenes

# **7. Large Assemblies**

# **8. Facility Layout**

- Facility layout
- Publishing an asset
- Using magnetic mates
- Modeling connection point geometry

- Large sssemblies
- Key topics
- Assembly modes
- Assembly visualization
- Lightweight components
- Large assembly settings
- Using SpeedPak
- Using simplified configurations
- Defeature
- Modifying the structure of an assembly
- Envelope publisher
- Large design review
- Modes and methods comparison
- Tips for faster assemblies

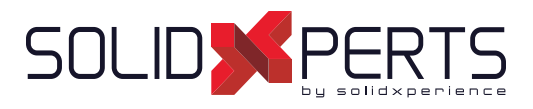

# **SOLIDWORKS Weldments – 1 Day (7h)**

## **1. Weldment Features**

- **Weldments**
- Structural members
- Groups vs. Structural members
- Adding plates and holes
- Gussets and end caps
- Using symmetry
- Advantages of a multibody part
- Limitations of a multibody part

# **2. Working with Weldments**

- Managing the Cut List
- Cut List item names
- Accessing properties
- Cut List properties dialog box
- Structural member properties
- Adding Cut List properties
- Bounding boxes in weldments
- Options for generating Cut List items
- Custom structural member profiles
- Defining material
- Creating custom profiles
- Standard or configured profiles
- Inserting existing parts
- When to use an assembly

# **3. Configuring and Detailing Weldments**

- Weldment configurations
- Post-assembly machining features
- Weldment drawings
- Individual body drawing views
- Representing welds

## **4. Working with Bent Structural Members**

- Working with bent structural members
- 3D sketching

## **5. Introduction to Structure Systems**

- Structure systems
- Primary vs. Secondary members
- Secondary members

### **6. Working with Structure System**

- Managing the Cut List
- Gussets and end caps
- Bounding boxes in structure systems
- **7. Defining and Inserting Connection Elements**
	- **Connections**
	- Defining connection elements
	- Inserting connection elements

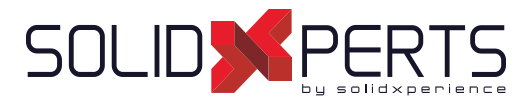

# **SOLIDWORKS Advanced Part Modeling – 2 Days (14h)**

# **1. Multibody Design Techniques**

- Multibody parts
- Hide/Show tree items
- Multibody design techniques
- Solid Bodies folder
- Local operations
- Feature scope
- Patterning bodies
- Tool Body technique
- Combining bodies
- Intersect with solid bodies
- Indent feature
- Deleting solid bodies

# **2. Saving Solid Bodies**

- Multibody parts vs. Assemblies
- Saving body functions
- Inserting into new part
- Saving bodies
- Modeling for rapid tooling
- Splitting a part into multiple bodies
- Automating an assembly

# **3. Sketching with Splines**

- Curves in sketches • Using sketch pictures
- **Splines**
- Adding spline relations
- Changing the shape of a spline
- Fully defining splines
- Evaluating splines
- Analyzing solid geometry
- Style spline
- Fit spline

# **4. Introduction to Sweeping**

- Sweeping
- Sweep with guide curves
- **The Selection Manager**

# **5. 3D Sketching and Curve Features**

- Curve features
- Sweeping along a 3D path
- 3D sketching
- Helix curves
- Creating a 3D curve from orthogonal views
- Projected Curve feature
- Combining curves
- Smoothing transitions

# **6. Threads and Library Feature Parts**

- Bottle features
- Saving a library feature part
- Performance considerations
- Creating a sweep path
- Sweeping along model edges

*see Part 2 on next page* »

**Course Objectives :** At the end of each course, students will know the capabilities of the software and will be able to use the learned features.<br>**Training Course :** Training is given in class at SolidXperts or online whe **Methodology :** Training is based on case studies demonstrated by the instructor. At the end of each lesson, time will be given for exercises. **Competences Evaluation :** During the classwork, the instructor will correct the exercises on-demand and explain the solutions to the entire class if needed. **Instructor :** SolidXperts trainers are Certified SolidWorks Instructors (CSWI) and authorized by Emploi-Québec. **Course Materials :** One or more training manuals are included with the training course. **Attestation :** A certificate will be given to each student at the end of the course to attest to the successful completion of the requirements for the course.

WWW.SOLIDXPERTS.COM

WWW.SOLIDXPERTS.COM

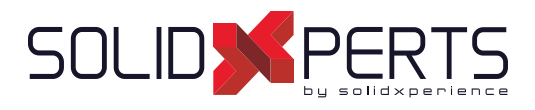

# **SOLIDWORKS Advanced Part Modeling** *(Part 2)*

## **7. Advanced Sweeping**

- Sweep options
- Additional sweep settings
- Profile orientation
- Intersection Curve feature
- Visualizing sweep sections
- Solid profile

# **8. Introduction to Loft and Boundary Features**

- Comparing complex features
- How lofting and boundaries work
- Loft feature
- Boundary feature
- Copying a sketch
- Modifying a sketch
- Derived sketches
- Boundary preview options
- Sketch block and library feature profiles

## **9. Advanced Loft and Boundary Features**

- Additional curves in loft and boundary
- Centerline lofting
- Loft preview options
- Adding sketch segments
- Cleaning up a model
- Deleting faces
- Evaluating edges
- Face fillets
- Curve influence

# **10. Advanced Filleting and Other Features**

- Fillet settings
- Fillet parameters
- Constant size fillets
- Delete face: delete and fill
- Partial edge parameters
- **Fillet options**
- Variable size fillets
- Face fillets
- FilletXpert
- Other advanced features
- Wrap feature
- Direct editing

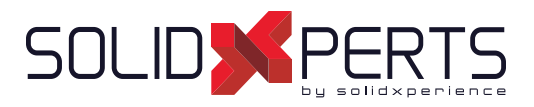

# **SOLIDWORKS Surface Modeling – 2 Days (14h)**

*\*The ''SOLIDWORKS Advanced Part Modeling'' Course is required for this training.*

# **1. Understanding Surfaces**

- Solids and surfaces
- What is a solid?
- Behind the scenes
- Creating solids from surfaces
- Deconstructing a solid into surfaces
- Additional surface concepts
- **Takeaways**
- Why use surfaces?
- Continuity explained
- Workflow with surfaces

# **2. Introduction to Surfacing**

- Similarities between solid and surface modeling
- Basic surfacing
- Alternative to trim

# **3. Solid-Surface Hybrid Modeling**

- Hybrid modeling
- Using surfaces to modify solids
- Interchanging between solids and surfaces
- Performance implications
- Surfaces as construction geometry
- Copying faces
- Flattening surfaces

# **4. Repairing and Editing Imported Geometry**

- Importing data
- File translation
- SOLIDWORKS import options
- Importing a STEP file
- Comparing geometry
- Addressing translation errors
- Repairing and editing imported geometry
- Procedure for rebuilding fillets

#### **5. Blends and Patches**

- Smoothing patches
- Boundary surfaces
- Corner blends

### **6. Complex Blends**

- Complex blends
- Freeform feature

# **7. Advanced Surface Modeling**

- Process stages
- Modeling the lower half
- Design changes

# **8. Master Model Techniques**

- Introduction to Master Models
- Surface Master Model technique
- Working with a solid Master Model
- Specialized features for plastic parts

**Course Objectives :** At the end of each course, students will know the capabilities of the software and will be able to use the learned features.<br>**Training Course :** Training is given in class at SolidXperts or online whe **Methodology :** Training is based on case studies demonstrated by the instructor. At the end of each lesson, time will be given for exercises.

WWW.SOLIDXPERTS.COM

WWW.SOLIDXPERTS.COM

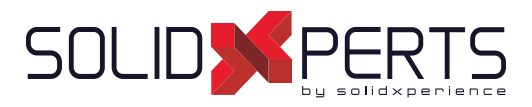

# **SOLIDWORKS Mold Design – 2 Days (14h)**

*\*The ''SOLIDWORKS Advanced Part Modeling'' Course is required for this training. \*\*The ''SOLIDWORKS Surface Modeling'' is recommended prior to this course.*

# **1. Surface Concepts and Imported Geometry**

- Surfaces in mold design
- 3D model types
- Geometry vs. Topology
- Behind the scenes
- Creating solids from surfaces
- Deconstructing a solid into surfaces
- Additional surface concepts
- Surfaces concept takeaways
- Importing and mold design
- File translation
- SOLIDWORKS import options
- Comparing geometry
- Addressing translation errors
- Repairing and editing imported geometry
- Procedure for rebuilding fillets

# **2. Core and Cavity**

- Core and cavity mold design modeling
- SOLIDWORKS mold tools
- Mold analysis tools
- Analyzing drafts on a model
- Using the Draft Analysis tool
- Draft analysis options
- Adding drafts
- Scaling the model
- Establishing parting lines
- Shut-off surfaces
- Creating parting surfaces
- Surface bodies
- Creating the mold tooling
- Seeing inside the mold
- Interlocking the mold tooling
- Creating part and assembly files

## **3. Side Cores and Pins**

- Additional Mold Tooling
- Trapped molding areas
- Side cores
- Feature Freeze
- **Lifters**
- **Core Pins**
- Manual Selection Techniques
- Modifying Shut-Off Surfaces
- Tooling completion

### **4. Advanced Parting Lines Options**

- Manual parting lines
- Splitting a part

### **5. Creating Custom Surfaces for Mold Design**

- Surface modeling for mold design
- Drill bezel
- Router bottom

## **6. Advanced Surfacing for Mold Design**

- Surface modeling for mold design
- The Mixer
- Mixer rear housing
- Mixer handle

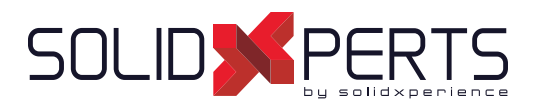

# **SOLIDWORKS Mold Design** *(Part 2)*

## **7. Alternative Methods for Mold Design**

- Alternate methods for mold design<br>• Ilsing Combine and Split
- Using Combine and Split
- Creating a cavity
- Techniques for mold tooling

### **8. Reusable Data**

- Reusing data
- Task pane
- SOLIDWORKS Resources
- Design library
- Files Explorer
- **Library features**
- Configurations in library features
- Smart component

# **9. Completing the Mold Base**

- Organizing the Assembly
- Modifying the lifters
- **Lifter Motion**
- Ejector pins
- Cooling the mold
- Making the drawing
- Making changes
- Process completion

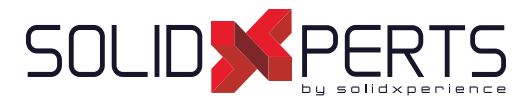

# **SOLIDWORKS Routing: Piping and Tubing – 2 Days (14h)**

# **1. Fundamentals of Routing**

- What is routing?
- Routing setup
- Routing Library Manager
- General routing settings

# **2. Piping Routes**

- Piping routes
- Pipes and piping components
- Routing assembly templates
- Creating a piping route
- Auto Route tool
- Route specification templates

# **3. Advanced Piping Routes**

- Advanced piping routes
- Editing a route
- Routing along existing geometry

# **4. Piping Fittings**

- Piping fittings
- Drag-and-drop a fitting
- Creating custom fittings

# **5. Tubing Routes**

- Tubing routes
- Tubes and tubing components
- Flexible tubing with Auto Route
- Orthogonal tubing routes with Auto Route
- Bend and spline errors
- Tubing drawings

# **6. Piping and Tubing Changes**

- Piping and tubing changes
- Pipe penetrations
- Flange-to-flange connections
- Pipe spools
- Copying routes
- Adding slopes
- Editing piping routes
- **Editing for obstructions**
- Piping drawings

# **7. Creating Routing Components**

- Routing library parts
- **Libraries**
- Creating routing library parts
- Pipe and tube components
- Copying routing components
- Routing Library Manager
- Fitting components
- Routing functionality points
- Routing geometry
- Part validity check
- Design table check
- Component attributes
- Elbow components
- Valve components

### **8. Electrical Ducting, Cable Tray, and HVAC Routes**

- Electrical ducting routes
- Cable tray routes
- HVAC routes

# **9. Using SOLIDWORKS Content**

Using SOLIDWORKS content

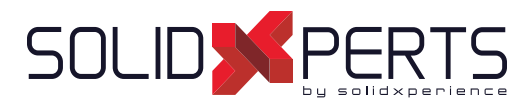

# **SOLIDWORKS What's New – 1 Day (7h)**

*\*This course is given using digital files only (no physical book is provided)(*

## **1. Welcome to SOLIDWORKS 2022**

- Top enhancements Performance
- **SPR** fixes
- More information
- Legal notices

## **2. Installation**

- Standard, remote, and compressed administrative images
- Allow subgroups in the Administrator Image Option Editor
- Improved SOLIDWORKS Electrical client installation
- Set up a PDM vault view when creating an administrative image

# **3. Administration**

- Copy settings when options are locked
- Pack and Go includes split and save body features in parts
- Controlling the display of graphics warnings in the Settings Administrator tool

# **4. SOLIDWORKS Fundamentals**

- Changes to system options and document properties
- Application Programming Interface
- Quick Copy settings

### **5. User Interface**

- Dismissed messages
- Message bar
- Redesigned notifications
- Shortcut bar and command search
- General usability
- Reference geometry
- Junk characters in Beta Unicode View resolved
- Component name and description

## **6. Sketching**

Linear sketch entity as direction reference Pattern and copy text in sketches

## **7. Parts and Features**

- Coordinate systems
- Cosmetic threads
- Draft across parting lines
- **External Threaded Stud Wizard**
- Hole Wizard slots
- Hybrid modeling
- Mirroring about two planes
- Rotating a section view about a hole or axis
- Thickness analysis resolution
- Redo support for parts

*see Part 2 on next page* »

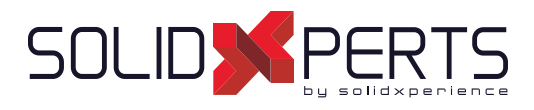

# **SOLIDWORKS What's New** *(Part 2)*

## **8. Model Display**

• Model display performance improvements

### **9. Sheet Metal**

- Edge flanges
- Etched contours on bends

## **10. Structure System and Weldments**

- End cap support
- Custom properties architecture
- Complex corner PropertyManager
- Secondary members
- Connection element for structure systems
- Properties dialog box

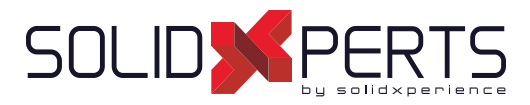

# **SOLIDWORKS Refresher – 4 days (28h) (2 sessions)**

\* Prerequisite : this course is intended for users who have used SOLIDWORKS or other 3D CAD software for many years.<br>\*\*To self-assess your competence to take this training, here is an exemple where at least you should be a *exam in less than 90 minutes : https://www.solidworks.com/sites/default/fi les/cswasampleexam.zip*

## **1. SOLIDWORKS Basics and the User Interface**

- What is SOLIDWORKS?
- Design intent
- File references
- Opening files
- The SOLIDWORKS user interface
- Using the Command Manager

## **2. Patterning**

- Why use patterns?
- Linear patterns
- Circular patterns
- Reference geometry
- Planes
- Mirror patterns
- Using pattern seed only
- Sketch-driven patterns

## **3. Editing: Repairs**

- Part editing
- Editing topics
- Sketch issues

# **4. Editing: Design Changes**

- Part editing
- Design changes
- Information from a model
- Rebuilding tools
- Sketch contours
- Replacing sketch entities

### **5. Configurations**

- **Configurations**
- Using configurations
- Other methods to create configurations
- Modeling strategies for configurations
- Editing part configurations
- Design Library

#### **6. Bottom-up Assembly Modeling**

- Bottom-up assembly
- Creating a new assembly
- Positioning the first component
- Feature Manager design tree and symbols
- Adding components
- Mating components
- Using part configurations in assemblies
- Sub-assemblies
- **Smart Mates**
- Inserting sub-assemblies
- Pack and Go

## **7. Using Assemblies**

- Using assemblies
- Analyzing the assembly
- Checking for clearances
- Changing the values of dimensions
- Exploded assemblies
- Rollback and reorder explode steps
- Explode line sketch
- **Bills of material**
- Assembly drawing

#### *see Part 2 on next page* »

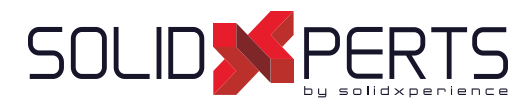

# **SOLIDWORKS Refresher** *(Part 2)*

## *8. Multibody Design Techniques*

- Multibody parts
- Hide/Show tree items
- Multibody design techniques
- Solid bodies folder
- Local operations
- Feature scope
- Patterning bodies
- Tool Body Technique
- Combining bodies
- Intersect with solid bodies
- Indent feature
- Deleting solid bodies

# **9. Advanced Mate Techniques**

- SOLIDWORKS assemblies
- Assembly file structure
- Opening assemblies
- File references
- Solving mates
- Advanced mate techniques
- Mate references
- Design library parts
- Capturing mate references
- Mates with axes and planes
- Multiple selection mate references
- Multiple Mate mode
- Driven mates
- Using misaligned mates
- Copying multiple components
- Fixed components
- Advanced mate features
- Profile center mate
- Rack pinion mate

# **10. Assembly Editing**

- *11. Using Configurations with Assemblies*
	- Using configurations with assemblies
	- Creating configurations manually
	- Configuration properties
	- Using the Modify
	- Configurations dialog box
	- Changing configurations using the Context **Toolbar**
	- Managing the tree display
	- Assembly evaluation tools
	- Controlling dimensions in an assembly
	- Equations with functions
	- Sensors
	- Using the Mate Controller

## **12. Display States and Appearances**

- Display states
- Bulk selection tools
- Advanced select
- **Envelopes**
- Appearances, materials, and scenes

## **13. Large Assemblies**

- Large assemblies
- Key topics
- Assembly modes
- Assembly visualization
- Lightweight components
- Large assembly settings
- Using SpeedPak
- Using simplified configurations
- Defeature
- Modifying the structure of an assembly
- Envelope publisher
- Large design review
- Modes and methods comparison • Tips for faster assemblies

**Competences Evaluation :** During the classwork, the instructor will correct the exercises on-demand and explain the solutions to the entire class if needed. **Instructor :** SolidXperts trainers are Certified SolidWorks Instructors (CSWI) and authorized by Emploi-Québec. **Course Materials :** One or more training manuals are included with the training course. **Attestation :** A certificate will be given to each student at the end of the course to attest to the successful completion of the requirements for the course.

**Course Objectives :** At the end of each course, students will know the capabilities of the software and will be able to use the learned features.<br>**Training Course :** Training is given in class at SolidXperts or online whe **Methodology :** Training is based on case studies demonstrated by the instructor. At the end of each lesson, time will be given for exercises.